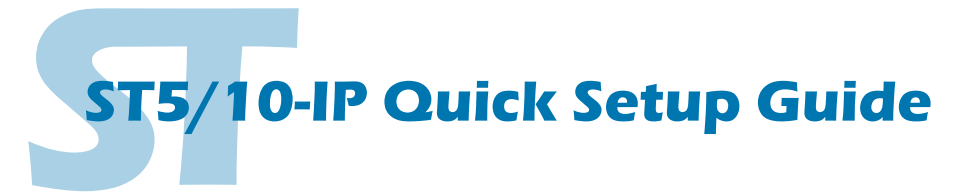

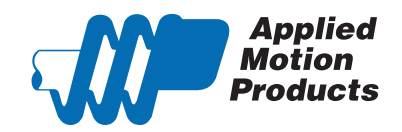

Vindows Media Player Applied Motion Products

### **Requirements**

To begin, make sure you have the following equipment:

- A compatible stepper motor.
- A small flat blade screwdriver for tightening the connectors (included).
- A personal computer running Microsoft Windows 98, NT, Me, 2000, XP, Vista, or 7.
- *ST Configurator™ Ethernet* and *Q Programmer* software (available at www.applied-motion.com).
- A CAT5 network cable (not included).

▪ For more detailed information, please download and read the *ST-QSiC Hardware Manual*, available at www.applied-motion.com/support/manuals.

### Step<sub>1</sub>

- a) Download and install the *ST Configurator™ Ethernet software.*
- b) Launch the software by clicking: Start / Programs / Applied Motion Products / ST Configurator
- c) Connect the drive to your PC using a standard CAT5 cable.
- d) Select an appropriate IP address using the rotary switch. For more information about network configurations and IP addressing, please consult the *ST-QSiC Hardware manual.*

# Step 2

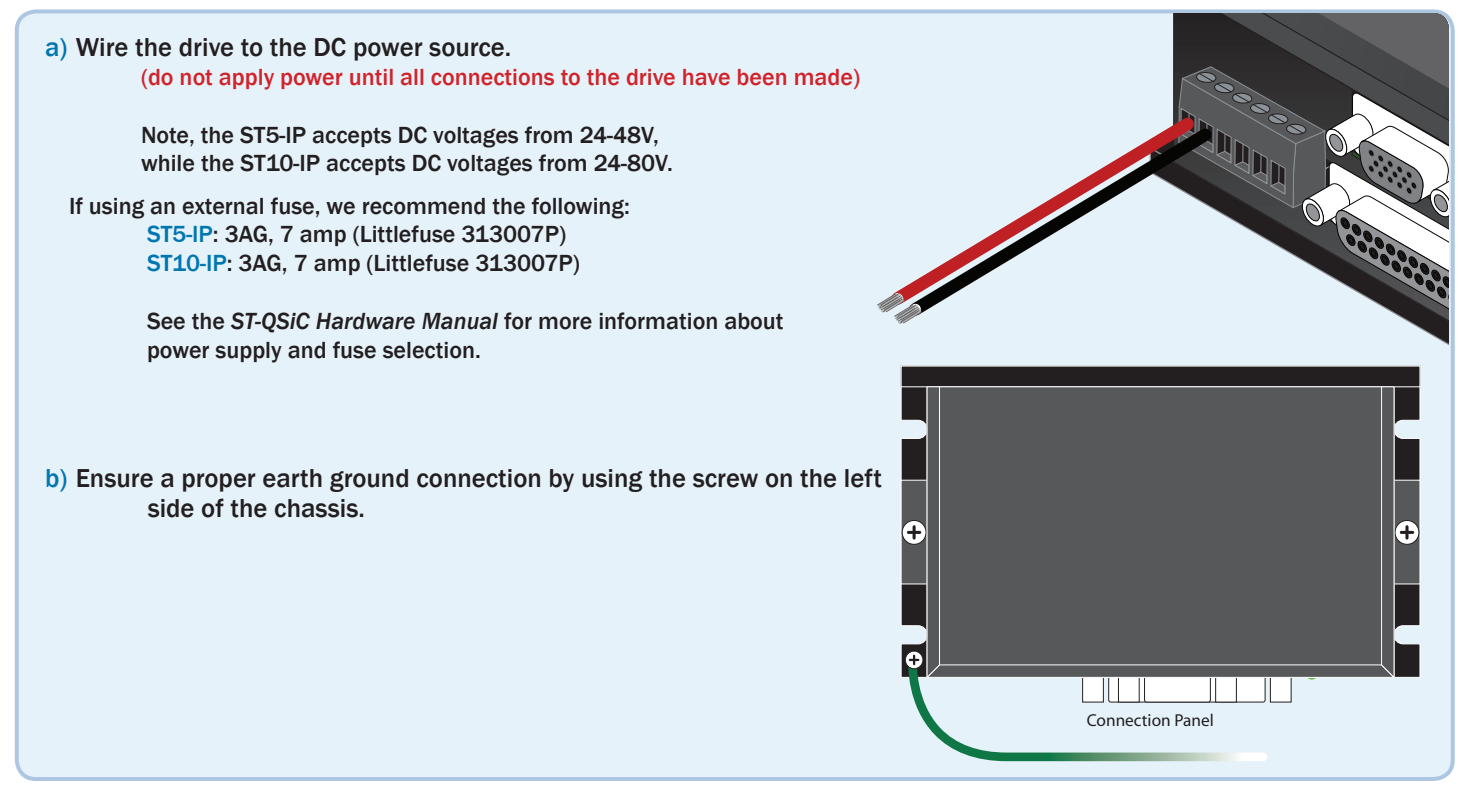

ST5-Q

**THE STAC Configurator** ST Configurator Si Programmer

# Step 3

Warning - If you are using a non-Applied Motion motor, do not connect the motor until you have configured the drive for your motor. Refer to Step 5.

Connect the drive to the motor. Four lead motors can be connected in only one way, as shown in Figure 1. We recommend that eight lead motors be connected in parallel, as shown in Figure 2. If using a non-Applied Motion Products motor, please refer to your motor specs for wiring information.

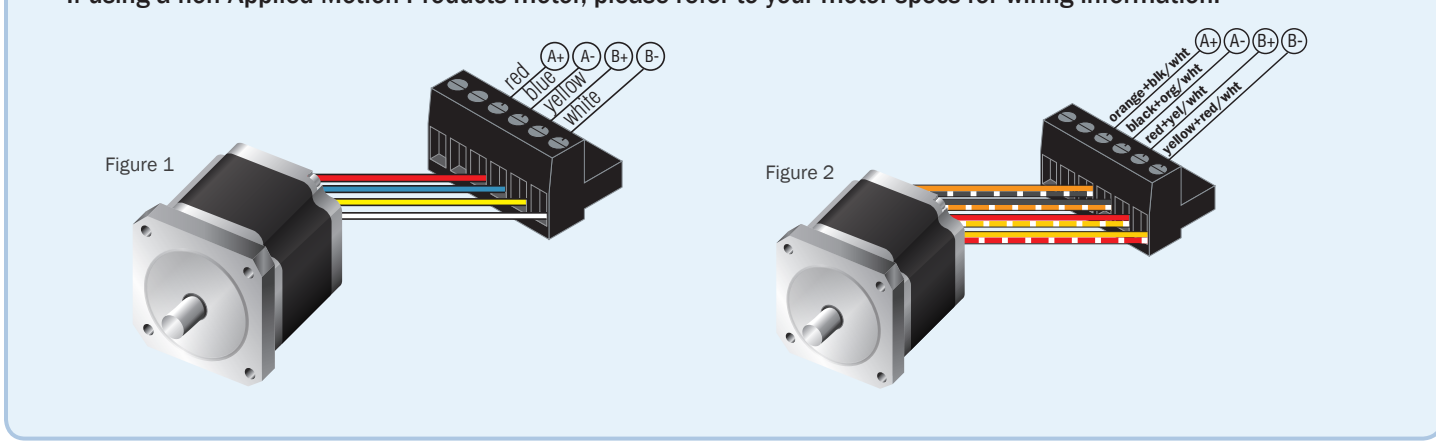

#### Step 4

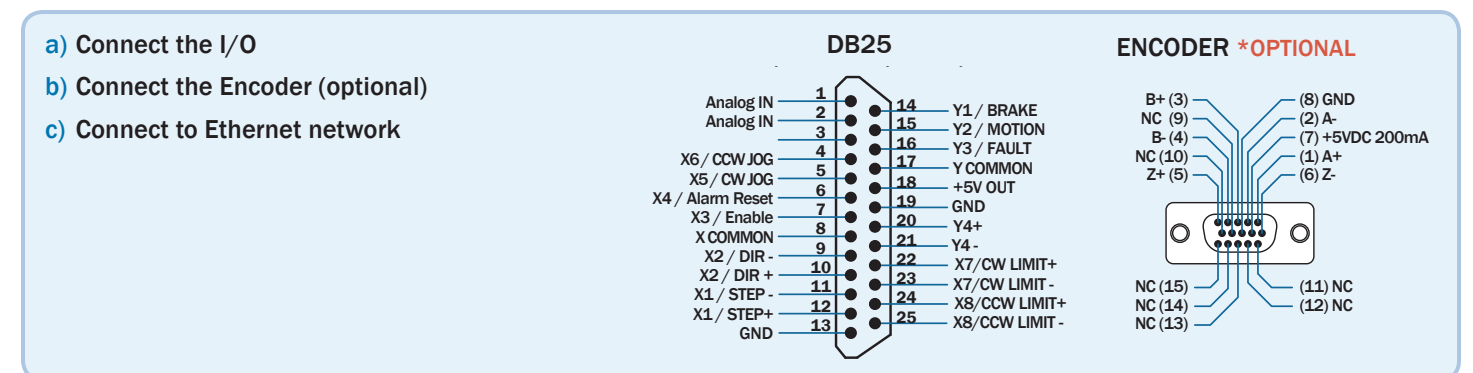

 $\overline{a}$ 

 $\overline{a}$ 

# Step 5

- a) Apply power to the drive.
- b) Follow the configuration instructions in the *ST Configurator™ Ethernet* help screens. The *ST Configurator™* Ethernet software can be used to set up your drive for operation in several different modes including: pulse & direction, analog velocity, SCL, and Q programming. *ST Configurator™*  NC (13) *Ethernet* software includes a self test option (under the Drive menu) to verify that the motor and power supply are correctly wired and configured.  $\sim$  NC  $\| \cdot \|$

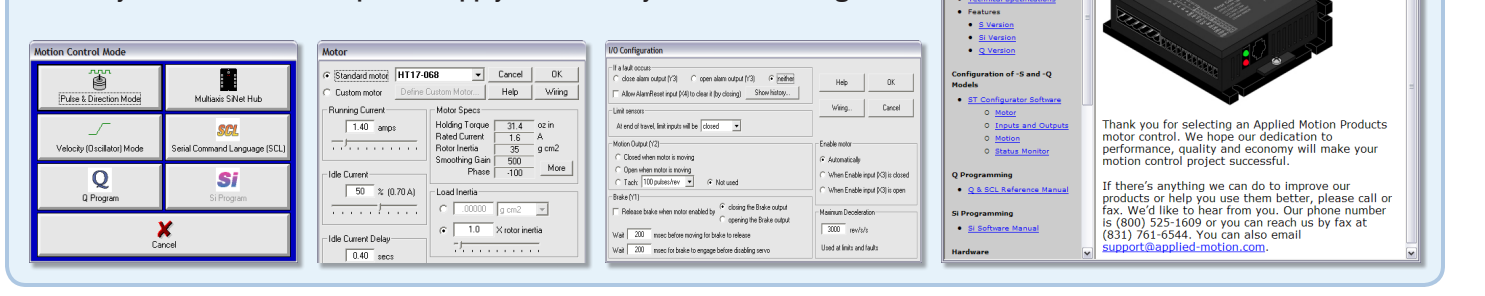

If you have any questions or comments, please contact Applied Motion Products for support by calling 1-800-525-1609, emailing support@applied-motion. com, or visiting [www.applied-motion.com/contact](http://www.applied-motion.com/contact)

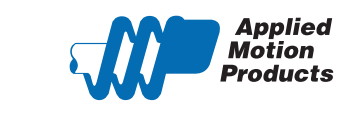

404 Westridge Dr. Watsonville, CA 95076 Tel: 800-525-1609 Fax: 831-761 -6544 www.applied-motion.com

 $\overline{\phantom{a}}$ 

**DRIVES** 

+RX- +TX- GND +RX- +TX- GND

 $\Box$ ex

8

**ST5/10-IP Quick Setup** 

PC GND

Table of Contents